# Guía de la utilidad de configuración de la computadora (F10)

Equipo de escritorio para empresas

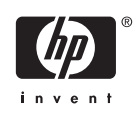

© Copyright 2004–2006 Hewlett-Packard Development Company, L.P. La información contenida en el presente documento está sujeta a cambios sin previo aviso.

Microsoft y Windows son marcas comerciales de Microsoft Corporation en los Estados Unidos y otros países.

Las únicas garantías para productos y servicios HP están establecidas en las declaraciones de garantía explícitas que acompañan a tales productos y servicios. Nada de lo que contiene este documento debe interpretarse como parte de una garantía adicional. HP no se responsabilizará por errores técnicos o editoriales ni por omisiones contenidas en el presente documento.

Este documento incluye información confidencial de propiedad protegida por las leyes de derechos de autor. Ninguna parte de este documento puede ser fotocopiada, reproducida o traducida a otro idioma sin el previo consentimiento por escrito de Hewlett-Packard Company.

Guía de la utilidad de configuración de la computadora (F10)

Equipo de escritorio para empresas

Primera edición: mayo de 2004

Segunda edición: septiembre de 2004

Tercera edición: mayo de 2005

Cuarta edición noviembre de 2005

Quinta edición mayo de 2005

Primera edición agosto de 2006

Número de referencia del documento: 361206-166

## **Acerca de esta publicación**

Esta guía provee instrucciones sobre cómo utilizar la utilidad de configuración de la computadora. Esta herramienta se utiliza para reconfigurar y modificar la configuración predeterminada del equipo cuando se instala nuevo hardware y para fines de mantenimiento.

**ADVERTENCIA** El texto presentado de esta forma indica que, si no se siguen las instrucciones, se pueden producir daños físicos o pérdida de la vida.

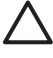

/N

**PRECAUCIÓN** El texto presentado de esta forma indica que, si no se siguen las instrucciones, se pueden producir daños en el equipo o pérdida de información.

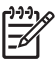

**Nota** El texto presentado de esta manera proporciona información importante complementaria.

# **Tabla de contenido**

### **[Utilidad de configuración de la computadora \(F10\)](#page-6-0)**

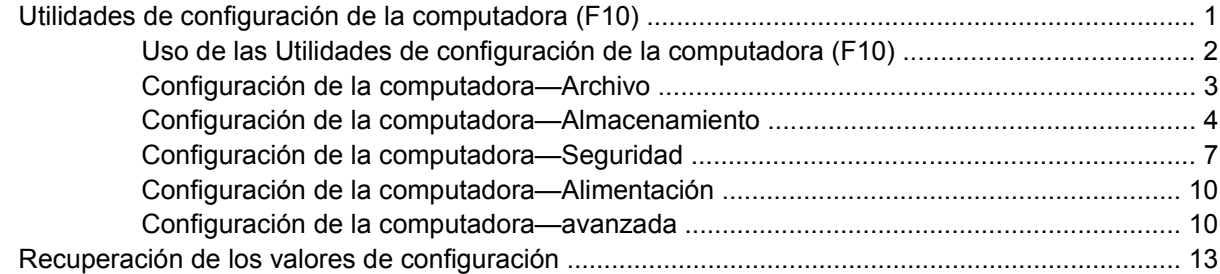

# <span id="page-6-0"></span>**Utilidad de configuración de la computadora (F10)**

# **Utilidades de configuración de la computadora (F10)**

Utilice la utilidad de configuración de la computadora (F10) para realizar lo siguiente:

- Cambiar la configuración predeterminada de fábrica.
- Configurar la fecha y la hora del sistema.
- Configurar, visualizar, cambiar o verificar la configuración del sistema, incluida la configuración del procesador, gráficos, memoria, audio, almacenamiento, comunicaciones y dispositivos de entrada.
- Modificar el orden de inicio de dispositivos aptos para inicio tales como discos duros, unidades de disquete, unidades ópticas o dispositivos de medios flash USB.
- Activar reinicio rápido (Quick Boot), que es más rápido que reinicio completo (Full Boot), pero que no ejecuta todas las pruebas de diagnóstico que se ejecutan durante el reinicio completo. Es posible configurar el sistema para:
	- ❑ Reinicio rápido siempre (valor predeterminado):
	- ❑ Reinicio completo periódicamente (cada 1 a 30 días), o
	- ❑ Reinicio completo siempre.
- Seleccionar mensajes de POST activados o desactivados para cambiar el estado de visualización de los mensajes de prueba automática de encendido (POST). Mensajes de POST Desactivados suprimen la mayor parte de los mensajes de POST, tales como recuento de la memoria, nombre del producto y otros mensajes de texto no relacionados con errores. Si se produce un error de POST, éste aparece sin importar el modo seleccionado. Para cambiar manualmente a mMensajes de Post activados durante la POST, presione cualquier tecla (excepto F1 a F12).
- Establecer una etiqueta de propiedad, cuyo texto aparece cada vez que se enciende o se reinicia el sistema.
- Ingresar la etiqueta de activo o el número de identificación de propiedad asignado por la empresa a este equipo.
- Activar el mensaje de contraseña de inicio durante los reinicios del sistema (inicios en caliente) y también durante el inicio.
- Establecer una contraseña de configuración que controle el acceso a la utilidad de configuración de la computadora (F10) y a la configuración descrita en esta sección.
- <span id="page-7-0"></span>Asegurar la funcionalidad de E/S integrada, incluidos los puertos seriales, USB o paralelos, el audio o una tarjeta NIC instalada, de modo que no se puedan utilizar hasta quitar la medida de seguridad.
- Activar o desactivar la capacidad de inicio desde medios extraíbles.
- Activar o desactivar la capacidad de escritura del disquete heredado (cuando el hardware la admite).
- Resolver errores de configuración del sistema detectados, pero no corregidos automáticamente durante la prueba automática de encendido (POST).
- Duplicar la configuración del sistema guardando su información en un disquete y restaurándola en un o más equipos.
- Ejecutar pruebas automáticas en un disco duro ATA específico (cuando la unidad lo admite).
- Activar o desactivar la seguridad DriveLock (cuando la unidad la admite).

### **Uso de las Utilidades de configuración de la computadora (F10)**

Sólo se puede acceder a la utilidad de configuración de la computadora (F10) encendiendo o reiniciando el sistema. Para acceder al menú utilidades de configuración de la computadora (F10), siga estos pasos:

- **1.** Encienda o reinicie el equipo. Si está en Microsoft Windows, haga clic en **Inicio** > **Apagar equipo** > **Reiniciar**.
- **2.** Tan pronto como se encienda el equipo, presione F10 cuando la luz del monitor se encienda en verde para ingresar a la utilidad de configuración de la computadora. Presione Intro para saltar la pantalla de título, si necesario.

**Nota** Si no presiona la tecla F10 en el momento apropiado, usted debe reiniciar el equipo y presionar nuevamente la tecla F10, cuando la luz del monitor se encienda en verde, para tener acceso a la utilidad.

**3.** Seleccione el idioma de la lista y presione Intro.

E

- **4.** Aparecerá una opción de cinco encabezados en el menú utilidades de la utilidad de configuración de la computadora (F10): Archivo, almacenamiento, seguridad, energía y avanzado.
- **5.** Utilice las teclas de flecha (izquierda y derecha) para seleccionar el encabezado que corresponda. Utilice las teclas de flecha (arriba y abajo) para seleccionar la opción que desee y luego presione Intro. Para regresar al menú de las utilidades de Configuración del equipo, presione Esc.
- **6.** Para aplicar y guardar los cambios, seleccione **Archivo** > **Guardar cambios y salir**.
	- Si hizo cambios que no desea aplicar, seleccione **Ignorar cambios y salir**.
	- Para restablecer la configuración de fábrica o los valores predeterminados previamente guardados (en algunos modelos), seleccione **Aplicar valores predefinidos y salir**. Esta opción restablecerá los valores predeterminados originales de fábrica.

**PRECAUCIÓN** NO APAGUE el equipo mientras el BIOS esté guardando los cambios de Computer Setup F10, porque se podría dañar el CMOS. Es seguro apagar el equipo sólo después de salir de la pantalla de la utilidad de configuración de la computadora (F10).

<span id="page-8-0"></span>**Tabla 1** Utilidad de configuración de la computadora (F10)

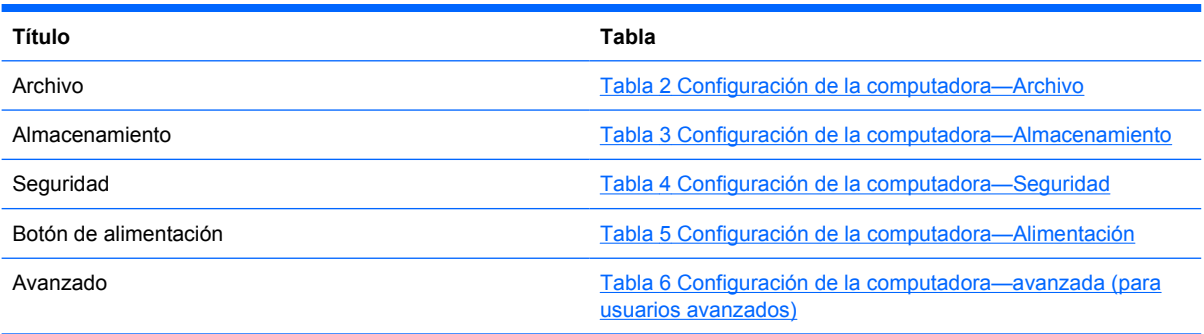

## **Configuración de la computadora—Archivo**

**Nota** La compatibilidad para las opciones específicas de Computer Setup puede variar dependiendo de la configuración del hardware.

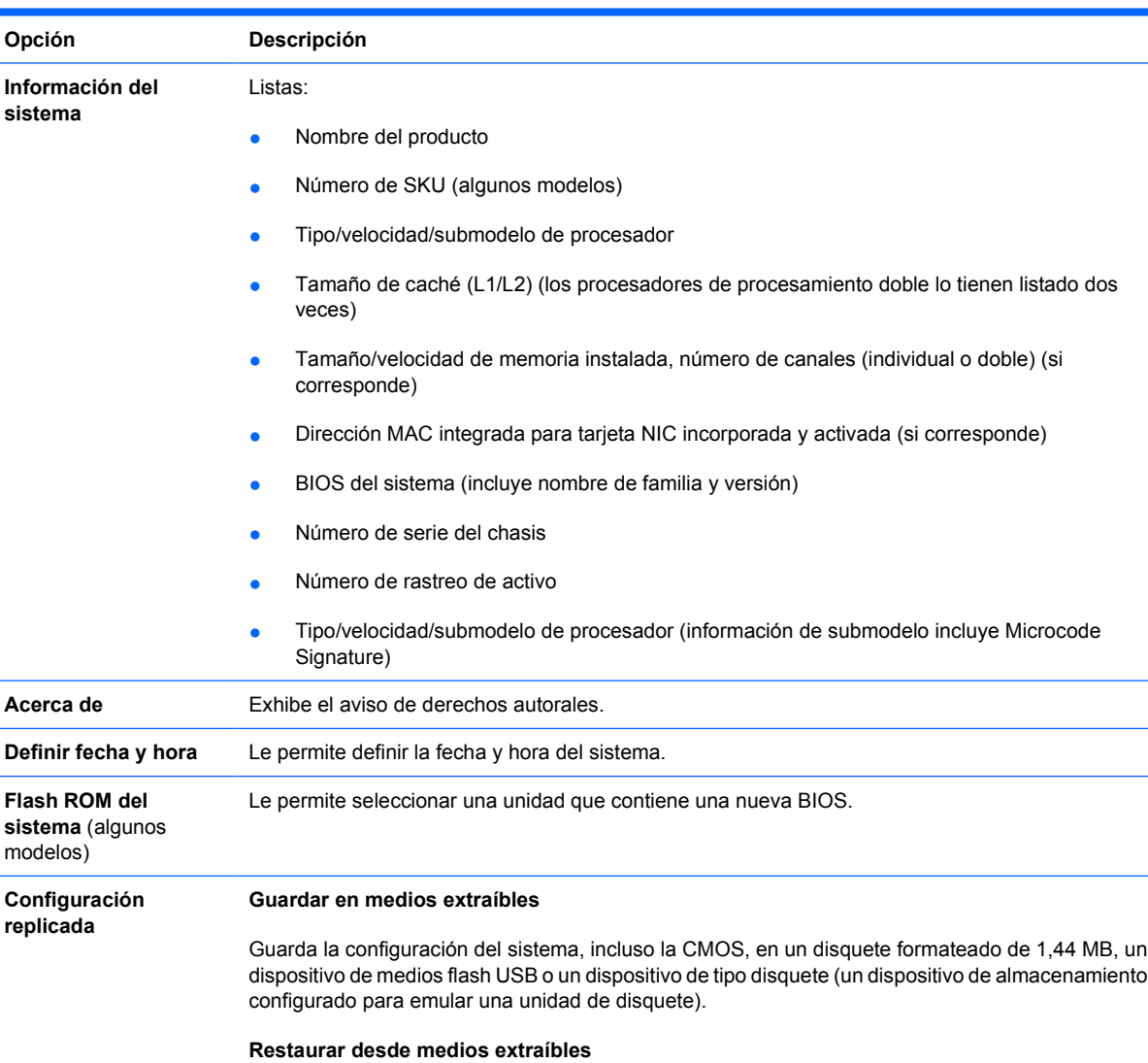

#### **Tabla 2** Configuración de la computadora—Archivo

Ι⋽

<span id="page-9-0"></span>**Tabla 2** Configuración de la computadora—Archivo (continúa)

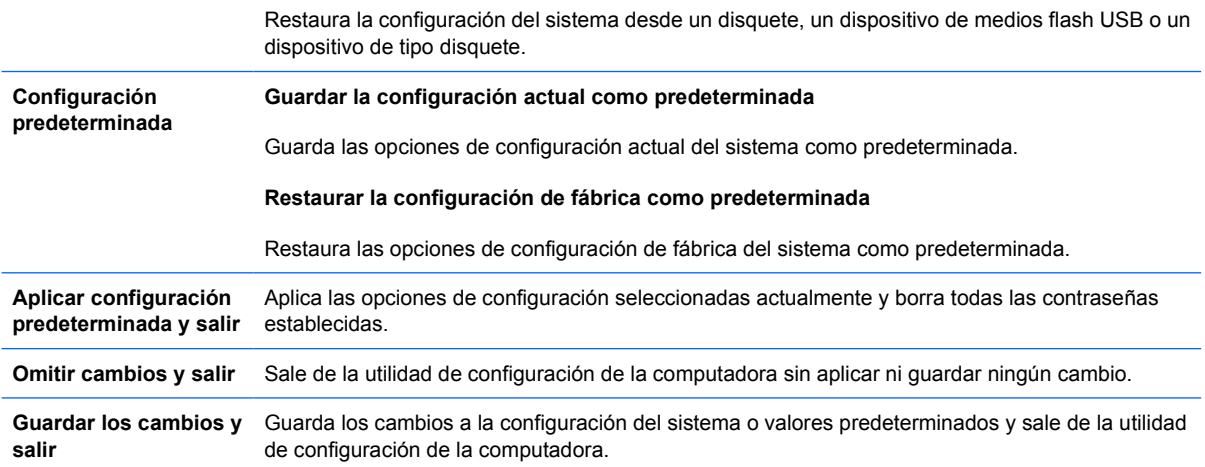

# **Configuración de la computadora—Almacenamiento**

 $\mathbb{R}^2$ **Nota** La compatibilidad para las opciones específicas de la utilidad de configuración de la computadora puede variar dependiendo de la configuración del hardware.

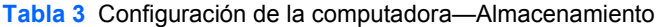

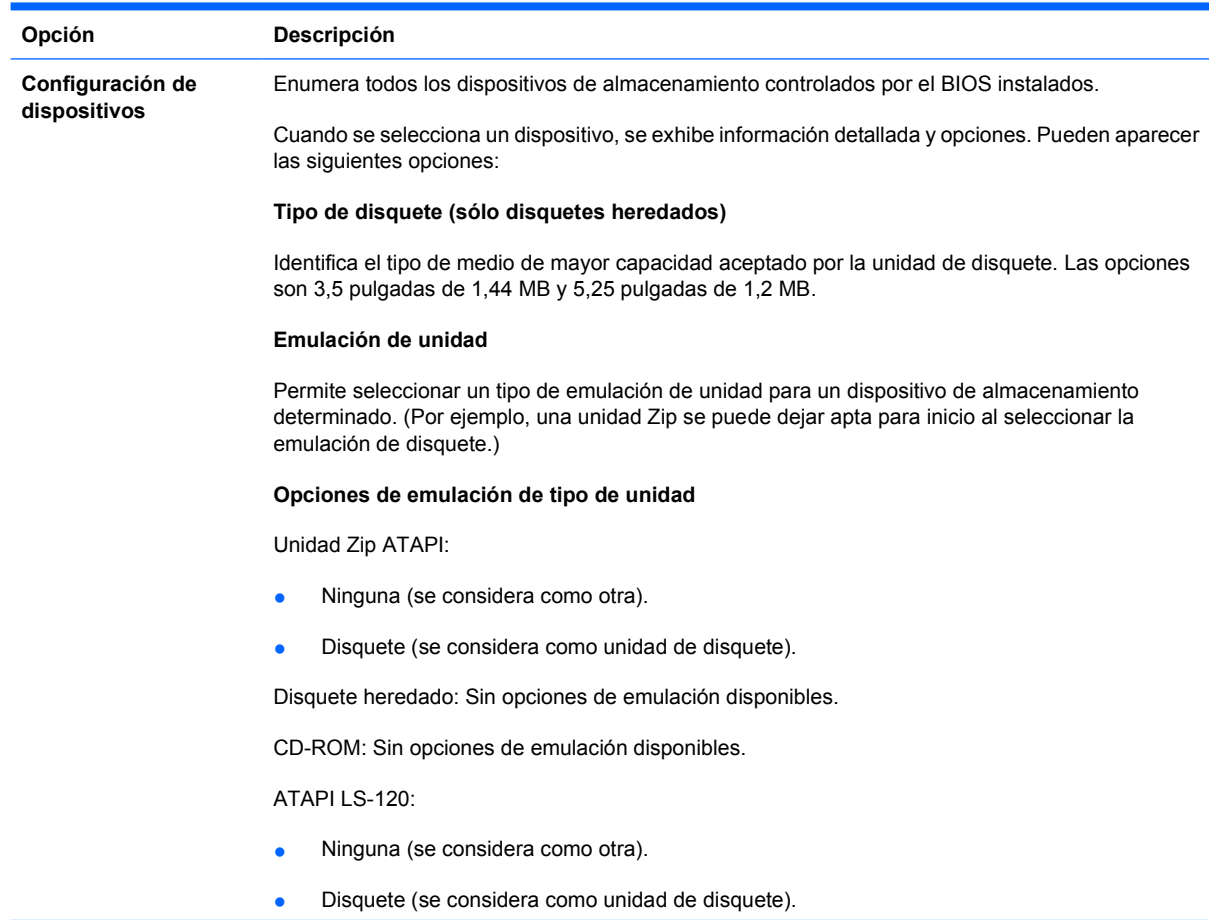

Disco duro

- Ninguno (impide el acceso a datos de BIOS y desactiva la capacidad de inicio del dispositivo).
- Unidad de disco duro (se considera como unidad de disco duro).

#### **Transferencias de múltiples sectores** *(sólo discos ATA)*

Especifica cuántos sectores se transfieren por cada operación PIO de múltiples sectores. Las opciones (sujetas a las capacidades del dispositivo) son desactivados, 8 y 16.

#### **Modo de transferencia** *(sólo dispositivos IDE*)

Especifica el modo de transferencia de datos activo. Las opciones (sujetas a las capacidades de los dispositivos) son PIO 0, PIO máximo, DMA mejorado, DMA 0 Ultra y UDMA máximo.

#### **Modo de traducción** *(sólo discos ATA)*

Permite seleccionar el modo de traducción que se va a utilizar para el dispositivo. Activa el BIOS para que acceda a discos particionados y formateados en otros sistemas y puede ser necesario para usuarios de versiones anteriores de UNIX (por ejemplo, SCO UNIX versión 3.2). Las opciones son automático, Bit-Shift, LBA asistido, usuario y ninguno.

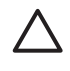

**PRECAUCIÓN** Comúnmente, el modo de traducción seleccionado automáticamente por el BIOS no se debe cambiar. Si el modo de traducción seleccionado no es compatible con el modo de traducción que estaba activo cuando el disco se particionó y se formateó, no será posible acceder a los datos del disco.

#### **Parámetros de traducción** *(sólo discos ATA)*

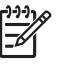

**Nota** Este recurso aparece sólo cuando se selecciona el modo de traducción usuario.

Permite especificar los parámetros (cilindros, cabezales y sectores lógicos por pista) que el BIOS utiliza para traducir las solicitudes de E/S (del sistema operativo o una aplicación) en términos que el disco duro pueda aceptar. Los cilindros lógicos no pueden exceder 1024. La cantidad de cabezales no puede exceder 256. La cantidad de sectores por pista no puede exceder 63. Estos campos sólo son visibles e intercambiables cuando el modo de traducción de la unidad es definido como Usuario.

#### **Valores predeterminados IDE/SATA**

Le permite especificar los valores predeterminados para las transferencias de múltiples sectores, modo de transferencia, y modo de traducción para dispositivos ATA.

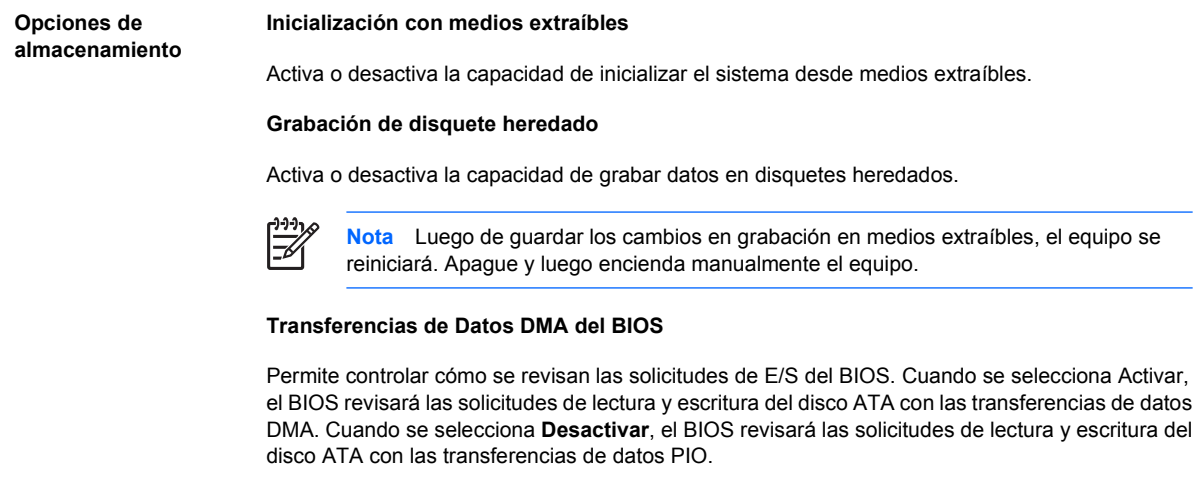

**Emulación de SATA**

Permite seleccionar cómo el sistema operativo accede al controlador y a los dispositivos de SATA. Existen hasta tres opciones admitidas: IDE, RAID, y AHCI.

IDE es la opción predeterminada. Utilice esta opción para configuraciones "normales" (no RAID, no AHCI).

Seleccione la opción RAID para activar DOS e iniciar los accesos a volúmenes RAID. Utilice esta opción para configuraciones RAID en Windows 2000, XP o Vista con el controlador de dispositivo RAID apropiado.

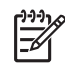

**Nota** El controlador de dispositivo RAID debe ser instalado antes de intentar iniciar desde un volumen RAID. Si intenta iniciar desde un volumen RAID sin haber instalado el controlador de dispositivo requerido, el sistema colapsará (pantalla azul). Además, no seleccione la opción RAID mientras el recurso DriveLock está activado en cualquier unidad de disco duro conectada. Si hace esto, hará que las unidades DriveLock queden bloqueadas e inaccesibles durante los reinicios subsiguientes hasta que sea seleccionado otro modo de emulación SATA.

Para obtener más información sobre RAID, consulte el *RAID (Redundant Array of Independent Disks) en equipos de escritorio utilizando Intel Matrix Storage Manager* en <http://www.hp.com/support>. Seleccione Estados Unidos (Inglés) (Este documento técnico está disponible sólo e inglés), seleccione **See support and troubleshooting information** (Ver información sobre soporte y solución de problemas), ingrese el número de modelo del equipo y presione Intro. En la categoría **Resources** (Recursos), haga clic en **Manuals (guides, supplements, addendums, etc)** (Manuales (guías, suplementos, adendos, etc.)). En **Quick jump to manuals by category** (Rápido acceso a manuales por categoría), haga clic en **White papers** (Documentos técnicos).

Seleccione la opción **AHCI** para activar DOS e iniciar los accesos a volúmenes SATA utilizando la interfaz AHCI. Seleccione este modo, si el sistema operativo objetivo admite el acceso de dispositivos SATA a través de AHCI (por ejemplo, Windows Vista) y se desean accesos AHCI.

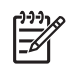

**Nota** Windows 2000 y Windows XP requieren un controlador de terceros para acceder a dispositivos SATA que utilizan interfaces AHCI. Si intenta iniciar estos sistemas operativos en modo AHCI sin haber instalado el controlador de dispositivo requerido, el sistema colapsará (pantalla azul).

#### **SATA 0 y 2**

Permite activar o desactivar DOS e iniciar accesos al canal primario del primer controlador SATA. Este recurso sólo se aplica en el momento de la emulación SATA = IDE.

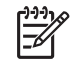

**Nota** Los sistemas operativos avanzados como Windows pueden reactivar el canal.

#### **SATA 1 y 3**

Permite activar o desactivar DOS e iniciar accesos al canal secundario del primer controlador SATA. Este recurso sólo se aplica en el momento de la emulación SATA = IDE.

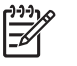

**Nota** Los sistemas operativos avanzados como Windows pueden reactivar el canal.

#### **SATA 4** (algunos modelos)

Permite activar o desactivar DOS e iniciar accesos al canal primario del segundo controlador SATA. Este recurso sólo se aplica en el momento de la emulación SATA = IDE.

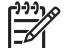

**Nota** Los sistemas operativos avanzados como Windows pueden reactivar el canal.

**SATA 5** (algunos modelos)

#### <span id="page-12-0"></span>**Tabla 3** Configuración de la computadora—Almacenamiento (continúa)

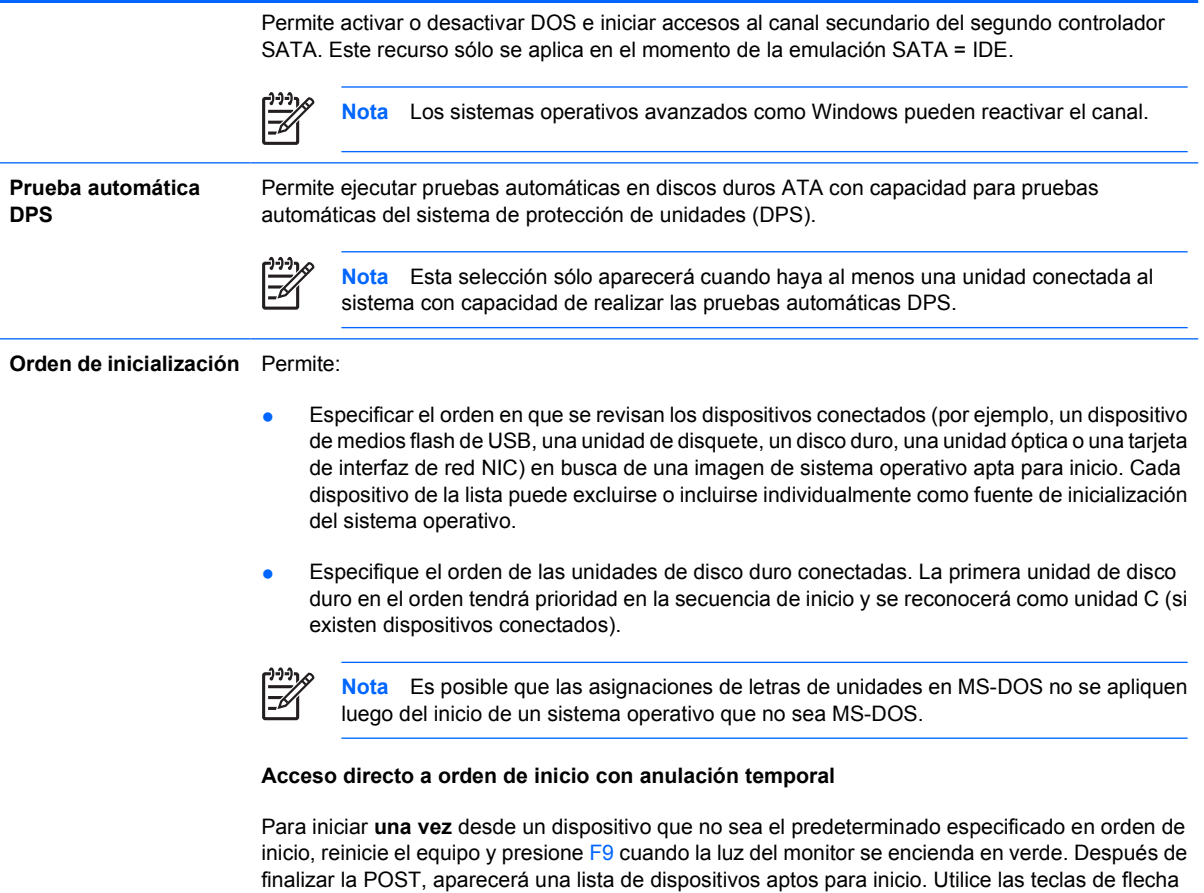

para seleccionar un dispositivo preferido apto para el inicio y presione la tecla Intro. Entonces el equipo se iniciará desde el dispositivo seleccionado no predeterminado por esta única vez.

### **Configuración de la computadora—Seguridad**

€

**Nota** La compatibilidad para las opciones específicas de la utilidad de configuración de la computadora puede variar dependiendo de la configuración del hardware.

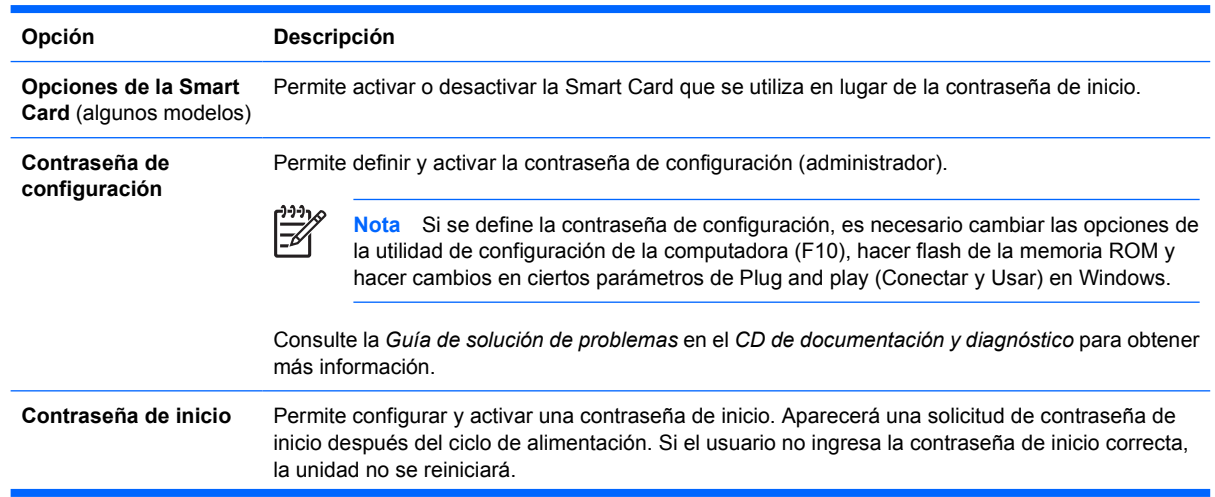

**Tabla 4** Configuración de la computadora—Seguridad

#### **Tabla 4** Configuración de la computadora—Seguridad (continúa)

 $\frac{1}{2}$ 

**Nota** Esta contraseña no aparecerá en inicios en caliente, como ctrl+alt+supr o **Reiniciar desde Windows**, a menos que se active la casilla **Opciones de contraseña**, abajo.

Consulte la *Guía de solución de problemas* en el *CD de documentación y diagnóstico* para obtener más información.

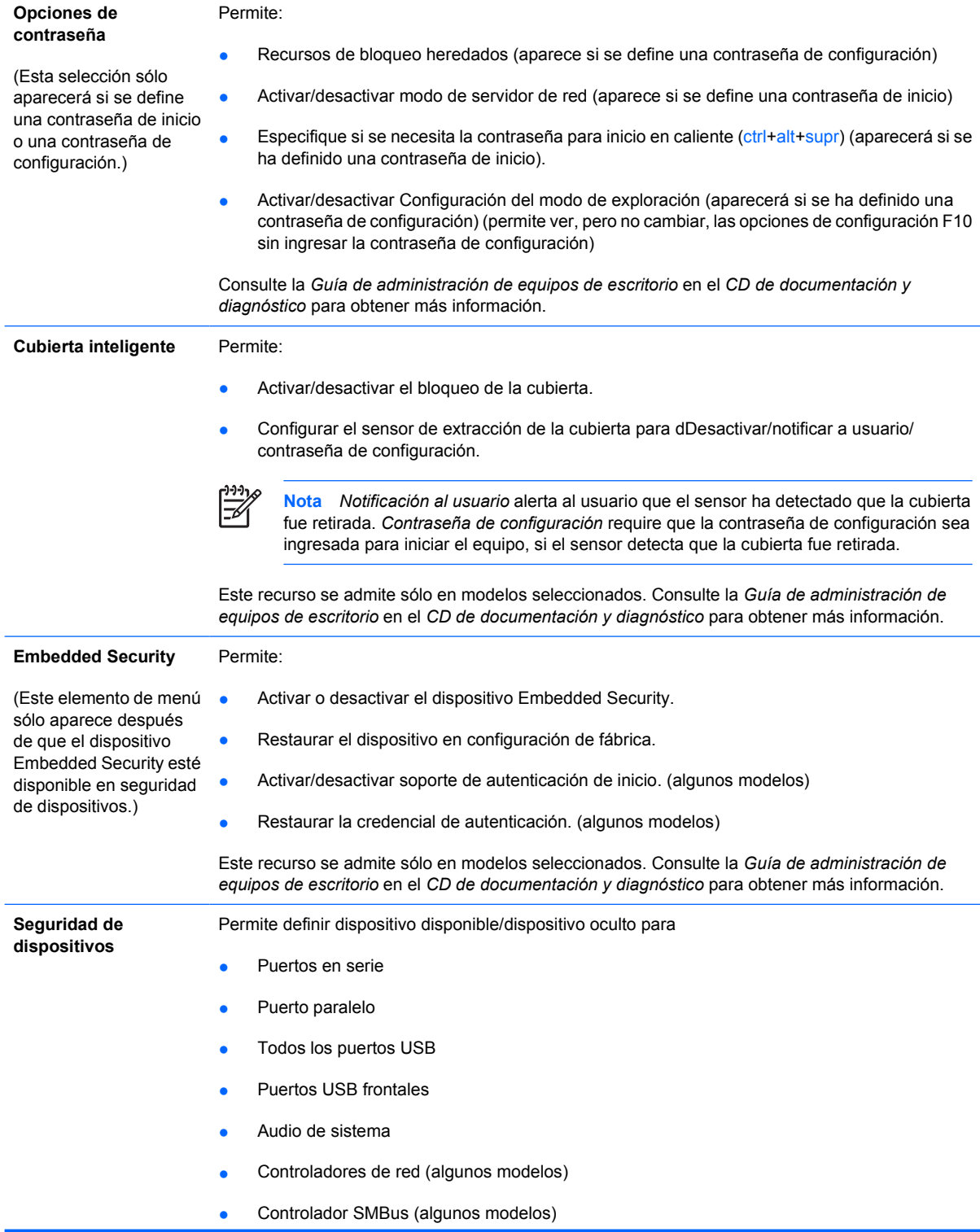

#### **Tabla 4** Configuración de la computadora—Seguridad (continúa)

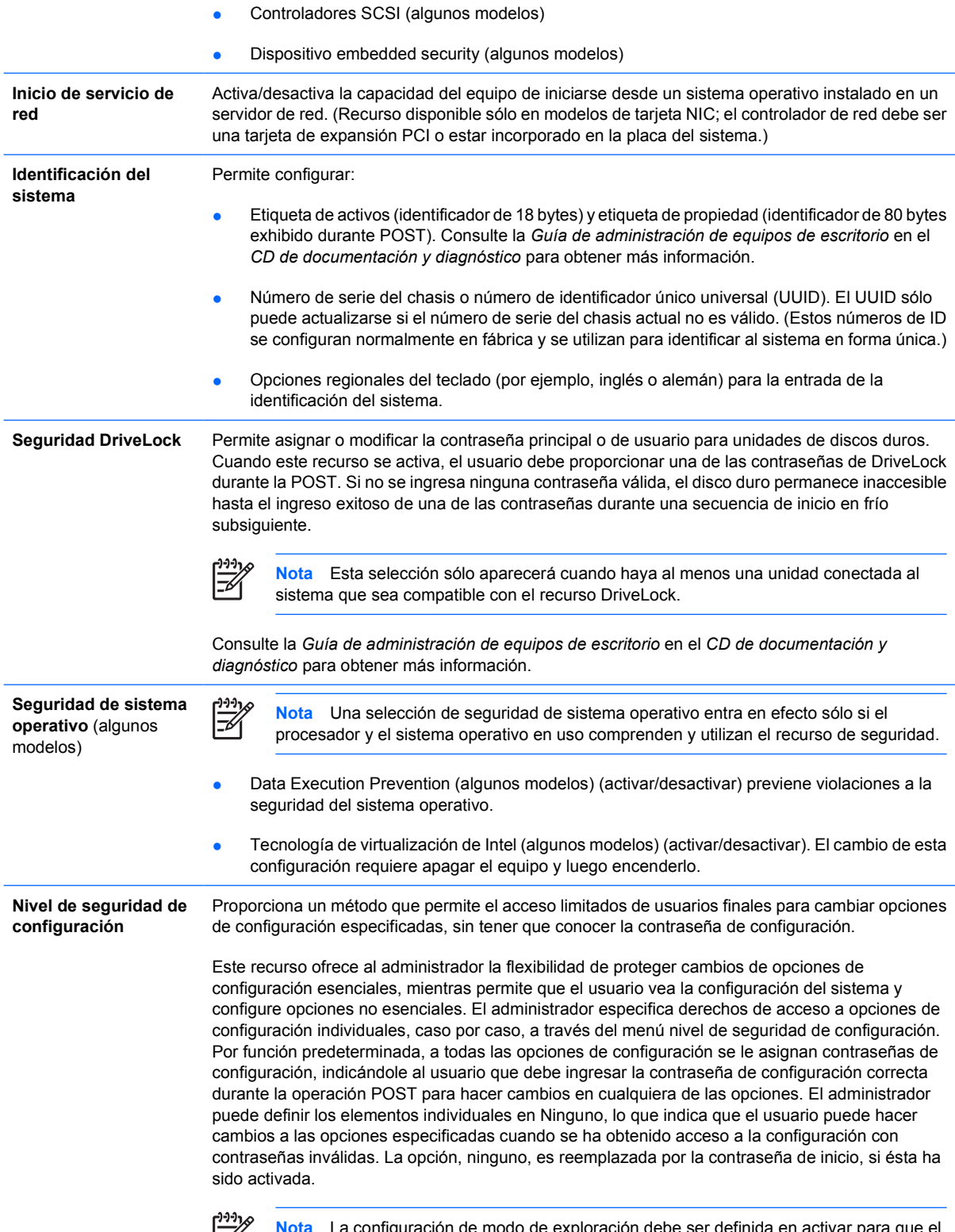

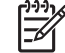

**Nota** La configuración de modo de exploración debe ser definida en activar para que el usuario pueda ingresar a la configuración sin conocer la contraseña de configuración.

## <span id="page-15-0"></span>**Configuración de la computadora—Alimentación**

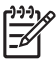

**Nota** La compatibilidad para las opciones específicas de Computer Setup puede variar dependiendo de la configuración del hardware.

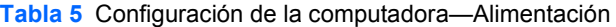

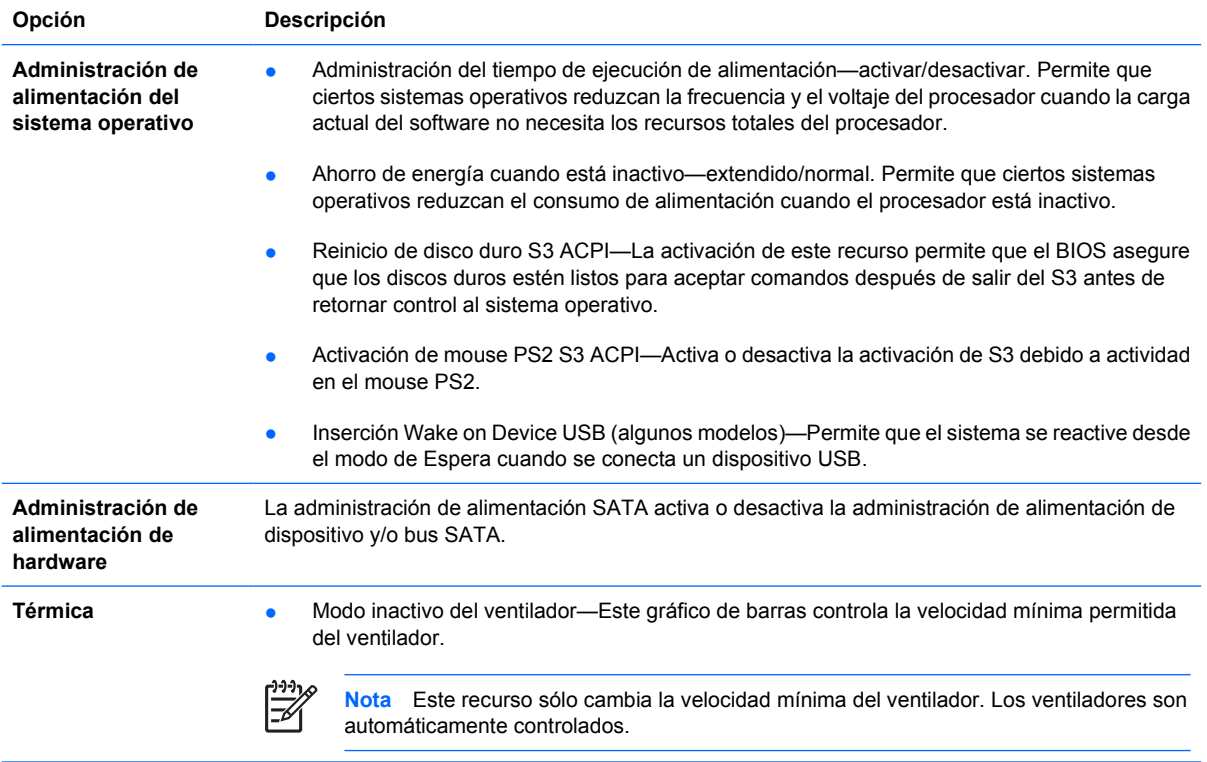

### **Configuración de la computadora—avanzada**

₽ **Nota** La compatibilidad para las opciones específicas de la utilidad de configuración de la computadora puede variar dependiendo de la configuración del hardware.

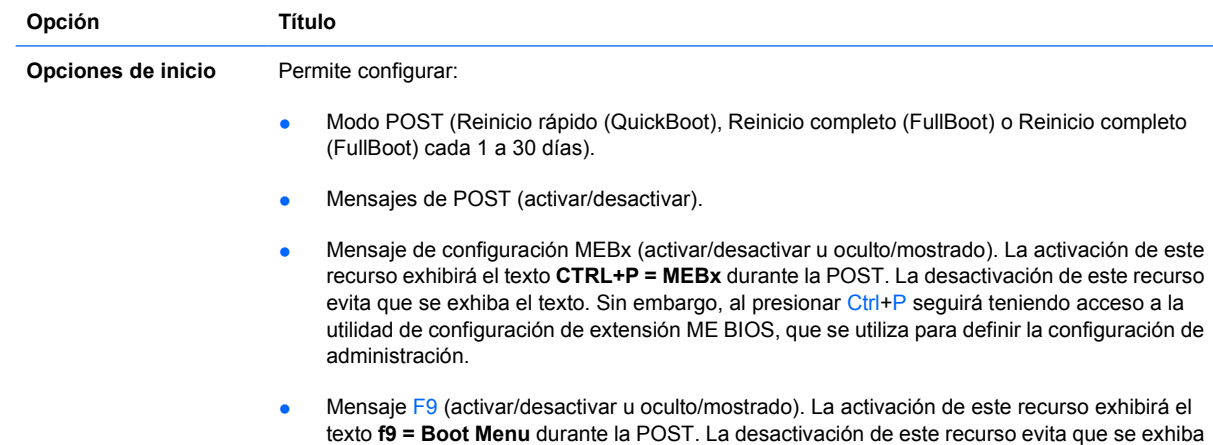

**Tabla 6** Configuración de la computadora—avanzada (para usuarios avanzados)

el texto. Sin embargo, al presionar la tecla F9 accederá a la pantalla menú [orden] de inicio de acceso directo. Consulte el **Almacenamiento** > **Orden de inicio** para obtener más información.

- Mensaje F10 (activar/desactivar u oculto/mostrado). La activación de este recurso exhibirá el texto **f10 = Setup** durante la POST. La desactivación de este recurso evita que se exhiba el texto. Sin embargo, al presionar la tecla F10 se accederá de igual forma a la pantalla Setup.
- Mensaje f12 (activar/desactivar u oculto/mostrado). La activación de este recurso mostrará el texto **f12 = Inicio de servicio de red** durante la POST. La desactivación de este recurso evita que se exhiba el texto. Sin embargo, al presionar la tecla F12 se forzará al sistema a intentar el inicio desde la red.
- Mensaje de la memoria ROM opcional (activar/desactivar). La activación de este recurso hará que el sistema exhiba un mensaje antes de cargar las memorias ROM opcionales. (Este recurso se admite sólo en algunos modelos).
- Fuente de inicio de activación remota (servidor remoto/disco duro local).
- Después de una pérdida de energía (desactivar/activar/estado previo): Al configurar esta opción como **encendido**:
	- Apagado—hace la que el equipo permanezca apagada cuando se restaura la energía.
	- Encendido—hace que el equipo de encienda automáticamente tan pronto se restablece la energía.
	- Encendido—le permite encender el equipo utilizando un interruptor de extensor de energía, si el equipo está conectada a un extensor de energía eléctrico.
	- Estado previo—hace que el equipo se encienda automáticamente tan pronto se restaure la energía, siempre y cuando haya estado encendida cuando se perdió la energía.

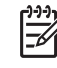

**Nota** Si usted desconecta la fuente de alimentación del equipo por medio del interruptor de un extensor de alimentación, no podrá utilizar el recurso de suspensión/de Espera ni los recursos de administración remota.

- Intervalo POST (Ninguno, 5, 10, 15 ó 20 segundos). La activación de este recurso agregará una demora especificada por el usuario al proceso de POST. Esta demora a veces es necesaria para discos duros en algunas tarjetas PCI que giran muy lento, al punto de que no están listas para iniciarse al terminar la POST. La demora de POST también le da más tiempo para seleccionar la tecla F10 para ingresar a la Configuración del equipo (f10).
- Modo E/S APIC (activar/desactivar). La activación de este recurso permitirá que los sistemas operativos de Microsoft Windows se ejecuten óptimamente. Este recurso debe desactivarse para que ciertos sistemas operativos que no son de Microsoft funcionen correctamente.
- Hyper-threading (activar/desactivar)
- Limita el valor máximo del CPUID a 3. Restringe el número de funciones CPUID informadas por el microprocesador. Active este recurso si está inicializando Windows NT.

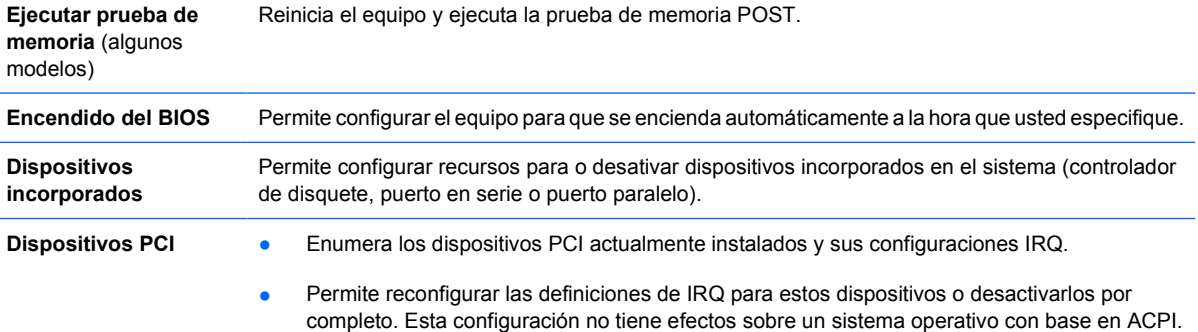

#### **Tabla 6** Configuración de la computadora—avanzada (para usuarios avanzados) (continúa)

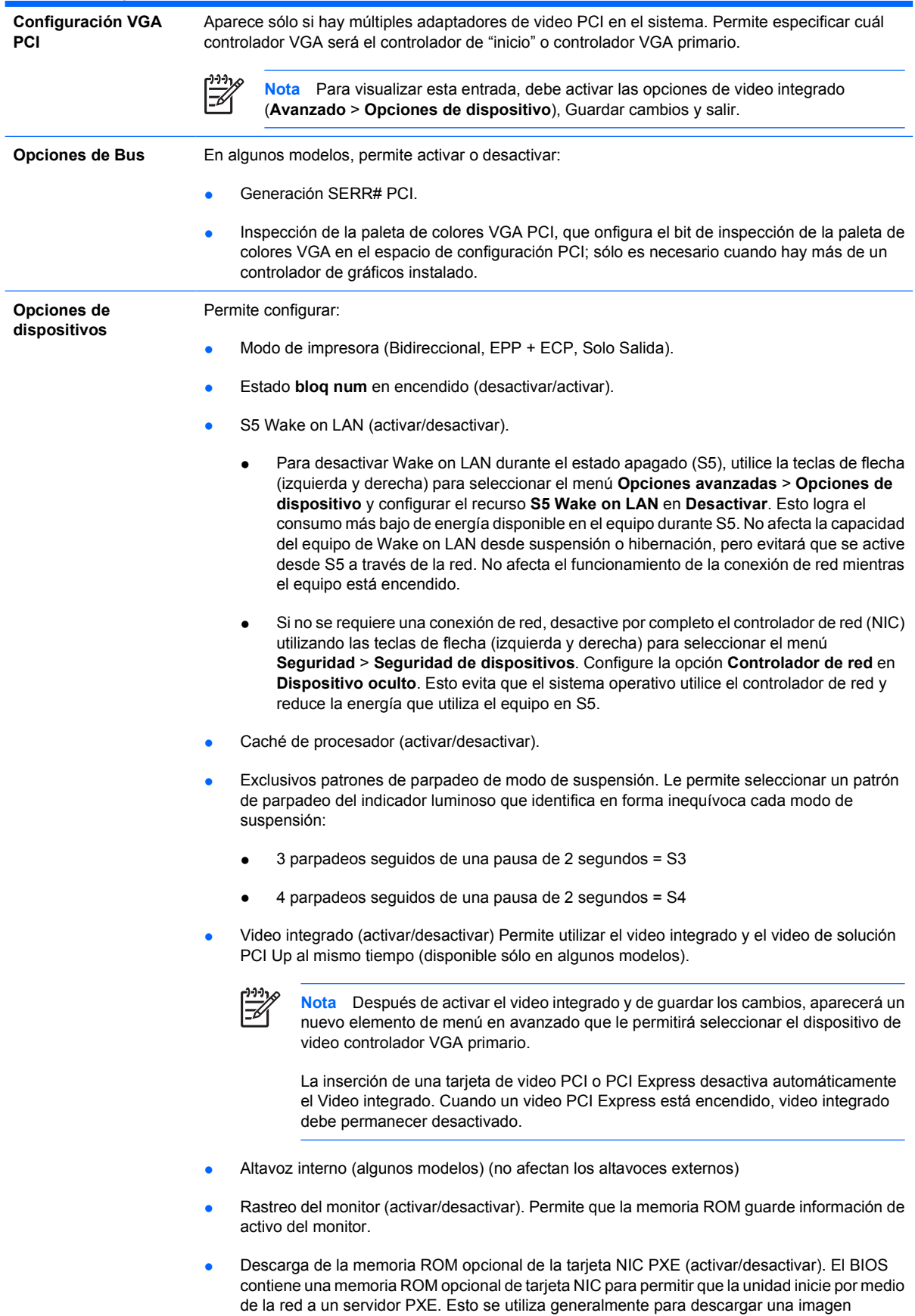

corporativa a un disco duro. La memoria ROM opcional de tarjeta NIC ocupa espacio en la memoria por debajo de 1MB que en general se denomina espacio de orificio de compatibilidad del DOS (DOS Compatibility Hole - DCH). Este espacio es limitado. La opción F10 le permitirá a los usuarios desactivar la descarga de esta memoria ROM opcional de tarjeta NIC dándoles más espacio DCH para tarjetas PCI adicionales que pueden necesitar espacio de la memoria ROM opcional. El valor predeterminado es la activación de la memoria ROM opcional de la tarjeta NIC.

# <span id="page-18-0"></span>**Recuperación de los valores de configuración**

Este método de recuperación requiere que realice primero el comando **Guardar en medios extraíbles** con la utilidad de configuración de la computadora (F10) antes que sea necesario **Restaurar**. (Consulte [Guardar en medios extraíbles](#page-8-0) en la tabla Configuración de la computadora— Archivo.)

**Nota** Se recomienda guardar todas las opciones modificadas de configuración del equipo en un disquete, un dispositivo de medios flash USB, o un dispositivo de tipo disquete (un dispositivo de almacenamiento configurado para emular una unidad de disquete) y guardar el disquete o dispositivo para su posible uso futuro.

Para restaurar la configuración, inserte el disquete, el dispositivo de medios flash USB u otro medio de almacenamiento que emule un disquete con la configuración guardada y ejecute el comando **Restaurar desde medios extraíbles** con la Utilidad de configuración del equipo (F10). (Consulte [Restaurar desde](#page-8-0) [medios extraíbles](#page-8-0) en la tabla configuración de la computadora—Archivo.)